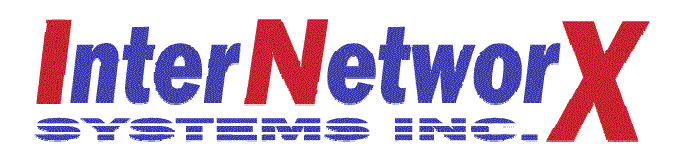

# **ShopWorX ERP Release 8.0**

## **General General Constantine Constantine Constantine Constantine Constantine Constantine Constantine Constantine Constantine Constantine Constantine Constantine Constantine Constantine Constantine Constantine Constanti**

- **Reports/Registers/Forms**
	- The "Output" selections have been changed to:
		- P" Print/Preview (was "D" Display)
		- $\blacksquare$  "S" Server Printer (was "P" Printer)
		- $A$ " Automatic (was "F" File)
		- H" Historical (was "R" Retrieve)
	- The default "Output" for all Reports, Registers, and Forms has been changed to P" Print/Preview.
	- All Forms (Quotes, Acknowledgement, Packing Slips, Invoices, Credit Memos, Debit Memos, Purchase Order, Blanket Purchase Orders, A/P Checks, Payroll Checks, and Shop Orders) will be automatically saved in the historical archive.
	- $\frac{1}{2}$ All Reports, Registers, and Forms saved in the historical archive will automatically include the "Print Answers" to indicate what options were selected by the User.
	- The ability to incorporate a logo or signature into a form when using Print/Preview or Automatic print has been added. The logo to print may be stored by corporate code, company code and warehouse code. The signature to print on any particular form may be based on any data field printed on that form. The Data Dictionary variable that contains the data that will determine the signature to be printed is stored in the Options file for each application..
	- All programs that had the capability of printing a bar code to a bar code ready  $\overline{\phantom{0}}$ printer now have the bar code capability built into Print/Preview so any printer accessible from the PC may print the bar code.
	- All Forms output printing using the new "A" Automatic "Output" option will  $\equiv$ utilize the new Forms Delivery information from Contacts to email, fax, and/or print the form (see Contacts for more information).
	- The Print/Preview data transfer to the PC has been changed, from line by line, to use FTP File Transfer, this will typically double the data transfer speed when using Print/Preview.

## **Client Interface**

## **Functionality**

- All ICS menus have been updated to the Windows XP format.
- The ability to minimize the Session Windows has been added.
- The Tool>Options now include options for changing:
	- Screen Frame Color for each Session based on the System to which the Session is connected, the Session Number, or the Company Code to which the Session is logged in.
	- $\blacksquare$ Default Print/Preview Zoom setting
	- Background color
	- $\blacksquare$ Normal Font color
	- Read-Only Font color
	- Data field Label Font color
- A new Diagnostic menu for administrators has been added:
	- FTP File Transfer used to move files between server and client  $PC$ .
	- Workstation Configuration used for setting the "T" number.
	- Debug Mode On/Off used while customizing program code.
	- $\blacksquare$ Command Processing On/Off – used while customizing program code.
	- Disable Session Timers  $-$  will disable timers that are used for checking Document Attachments, Workflow Messaging, Instant Messaging, and Chat Sessions.
	- Clear Screen
	- Reset Forms Stack
	- $\blacksquare$ Application Console Mode – used to drop to a Pro/5 prompt from the menu.
	- $\blacksquare$ PC Console Mode – used to drop to a Command Window on the PC.
	- Operating System Console Mode used to drop to a Linux/Unix prompt
	- Diagnostics Documentation used to display Diagnostics help text and Client/Server Parameters help text.
- The Network Connection Upload and Download settings have been removed.
- $\equiv$ These settings have been replaced by stored local and remote directory paths in the FTP File Transfer window. These user preference settings will be automatically retained between sessions.
- The Window menu has two new options:
	- Reset to Session Window used to change the ICS frame to the same size  $\blacksquare$ as the active Session frame
	- Reset to Desktop used to change the ICS frame and the Session Frame to fill the desktop. The active Session Frame will automatically resize to fit the entire screen.
- Excel Export will no longer transfer the report heading to the first row in Excel.

## **Contact Management**

- Contact data is now stored in LDAP format. This industry-standard format provides for Outlook Address Book compatibility permitting a consolidated server-based contacts directory to be shared by everyone in the company in both ShopWorX ERP and Outlook.
- Contact information may now be Added, Changed, or Deleted from within the Contact Window.
- Contacts may now be created for:
	- Customer
	- $\blacksquare$ Customer and Ship-To
	- Vendor
	- Vendor and Warehouse
	- $\blacksquare$ Sales Code and the Sales Code and the Sales Code and the Sales Code and the Sales Code and the Sales Code and the Sales Code and the Sales Code and the Sales Code and the Sales Code and the Sales Code and the Sales Code an
	- Buyer
	- Employee  $\blacksquare$
	- $\blacksquare$ Employee and Warehouse
	- $\blacksquare$ Prospect **Executive Contract Contract Contract Contract Contract Contract Contract Contract Contract Contract Contract Contract Contract Contract Contract Contract Contract Contract Contract Contract Contract Contract Cont**
	- $\blacksquare$ Prospect and Ship-To
- Customers, Ship-Tos, Vendors, Buyers, and Prospects may be added, changed, or deleted from within the Contact Information Window. This allows access to and updating of these master files from virtually any application within the package without changing Sessions or Menu Selections.
- Contacts may now be added, changed, or deleted from within the Contact Information Window.
- New Contact tab pages:
	- Email/Phone/Fax:
		- Job Title
		- Department and the set of the set of the set of the set of the set of the set of the set of the set of the set of the set of the set of the set of the set of the set of the set of the set of the set of the set of the set o
		- E-mail Address
		- Phone **Phone**
		- Fax and the set of the set of the set of the set of the set of the set of the set of the set of the set of the set of the set of the set of the set of the set of the set of the set of the set of the set of the set of the s
		- Web Page
	- Street Address
		- Street Address
		- City  $\bullet$
		- State State and the state of the state of the state of the state of the state of the state of the state of the state of the state of the state of the state of the state of the state of the state of the state of the state o
		- Zip Code
		- **Country** control control control control control control control control control control control control control control control control control control control control control control control control control control cont
	- Forms Delivery and the state of the state of the state of the state of the state of the state of the state of the state of the state of the state of the state of the state of the state of the state of the state of the stat
		- Active **Active**
		- Application **Application**
		- Server Printer **Server Printer**
		- Print **Print**
		- Fax
- Email
- Ship-To Address (Display only)
	- Street Address  $\bullet$
	- City  $\bullet$
	- State State and the state of the state of the state of the state of the state of the state of the state of the state of the state of the state of the state of the state of the state of the state of the state of the state o
	- Zip Code
	- **Country** control control control control control control control control control control control control control control control control control control control control control control control control control control cont
- Forms Delivery and the state of the state of the state of the state of the state of the state of the state of the state of the state of the state of the state of the state of the state of the state of the state of the stat
	- The User will have the option of defining a delivery method for each contact and each type of form (Quote, Acknowledgment, Pick List, Packing Slip, Invoice, Statement, Return Authorization, Return Receiving Acknowledgment, Shop Order, Blanket Purchase Order, Purchase Order, Transfer Order Acknowledgment, Transfer Pick List, and Transfer Packing Slip) **Example 2** and the extent of the state of the state of the state of the state of the state of the state of the state of the state of the state of the state of the state of the state of the state of the state
	- The delivery methods will be Print, Fax, or Email in any combination for any form for which automatic delivery is provided.
	- The ShopWorX ERP software is now integrated with HylaFax to deliver faxes through the server. HylaFax is an enterprise-class program developed by Silicon Graphics and now available as Open Source software for commercial applications without annual license fees. This software will require additional installation time when upgrading from earlier versions of ShopWorX ERP and the server will have to have one or more fax modems installed.
	- The ShopWorX ERP software is now integrated with the SMTP server, included in all Linux distributions, to deliver email. This software will require additional installation time to initially setup and the server will have to have access to the Internet.
	- Multiple Contacts for the same entity (Customer, Vendor, Employee, etc.) may be sent the same form with varying delivery methods.
	- To activate the delivery of forms using the various methods available the User will be required to use the new "A" Automatic print Output option.
	- Forms delivered through Forms Delivery will automatically incorporate any preset logo, signature, or bar code.

## **Instant Messaging**

- A new type of Instant Message has been created (Application Message) to allow an IM to be linked to a transaction the same way Workflow Messages are linked. When the User has a document displayed and selects New Application Message, the IM will automatically include the document number and will be linked to that document.
- $\overline{\phantom{0}}$ Instant Messaging now uses the new Workflow Message Board when notifying the User and is displayed in the queue with Workflow Messages (see Workflow).

## **Workflow Messaging**

- Workflow Messaging notification has been redesigned to provide a notification of  $\overline{\phantom{0}}$ messages pending when the User returns to a menu versus the old method of displaying each message one at a time until the User has reviewed all pending messages. This new notification message was added to allow the User to choose whether or not to view messages or return to the menu and view messages later.
- The new notification provides three options:  $\overline{\phantom{m}}$ 
	- View Display the new Workflow Message Board.
	- $\blacksquare$ Sleep all – Change the status of all pending messages to Snooze and return to the menu immediately. With this option the notification will not display again until the Sleep time has past or a new message is found. Each User may define his/her own default Sleep time duration.
	- Cancel Return immediately to the menu without taking any further action. With this option the User will return immediately to the menu and the notification reminder will redisplay the next time the user returns to a menu.
- The new Workflow Message Board will display all pending messages in date/time sequence from oldest to newest. The display will include:
	- $\blacksquare$ Application ID
	- Action **Action**
	- From User Login
	- $\blacksquare$ To User Login
	- $\blacksquare$ From User Name **From User** Name
	- $\blacksquare$ To User Name
	- $\blacksquare$ Subject **Subject**
	- Document Number (if applicable)  $\blacksquare$
	- $\blacksquare$ Date and the set of the set of the set of the set of the set of the set of the set of the set of the set of the set of the set of the set of the set of the set of the set of the set of the set of the set of the set of the
	- $\blacksquare$ Time **The Community of the Community** Section 2014 **The Community of the Community Section**
	- $\blacksquare$ Status **Status Status Status Status Status Status Status Status Status Status Status Status Status Status Status Status Status Status Status Status Status Status Status Status**
- The new Workflow Message Board will allow the User to select any message(s) for viewing in any sequence until the Message Board is closed. If the User has multiple Windows-mode Sessions active the User my grab and drag the Document Number from the Message Board and drop it to another session to automatically open the Document.
- The Workflow Message Board may be displayed anytime, on demand using the Message menu's View Messages. Depending on the type of User the following options will be available:
	- Non-Secure User
		- This document  $-If$  the User is inside an application and has a document displayed, the messages displayed will be Open messages for the document and User
		- This application  $-If$  the User is inside an application the messages displayed will be Open messages for the application and User.
		- $\bullet$  All applications Will display all Open message for the User for all applications
- $\bullet$  All messages Will display all Open messages for the User including Instant Messages.
- This document including complete If the User is inside an  $\bullet$ application and has a document displayed, the messages displayed will be all messages for the document and User
- This application including complete  $-If$  the User is inside an  $\bullet$ application the messages displayed will be all messages for the application and User.
- $\bullet$  All applications including complete  $-Will$  display all message for the User for all applications
- All messages including complete Will display all messages for  $\bullet$ the User including Instant Messages.
- Secure or Administrative User
	- Queue Selection will allow the User to select only their messages or all User messages when viewing the Message Board.
		- o User message will display the same options as Non-Secure Users listed above.
		- o All User Messages will display the same options as Non- Secure Users listed above but will include messages for all Users instead of limiting the messages to only those for the User.

## **General General**

The Tab key will be interpreted as an ENTER key and will terminate data entry and/or advance to the next logical field in a manner more consistent with Windows standards.

**Panorama** (New items have been inserted into this menu. Menu selections may not be the same as earlier versions.)

## **Customers Customers**

- Prospects created in the new Quote system will be displayed in all the F5=Find  $\overline{\phantom{0}}$ boxes when searching for a customer.
- Quotes has been added to the F6=Views option for customers and prospects. (See Panorama>Quotes).
- Fixed: The state of the state of the state of the state of the state of the state of the state of the state of the state of the state of the state of the state of the state of the state of the state of the state of the sta
	- The Accounts Receivable History view for Master Accounts was not displaying all the historical transactions.

**Quotes (**New menu selection)

- Find Quotes by:
	- Quote Number

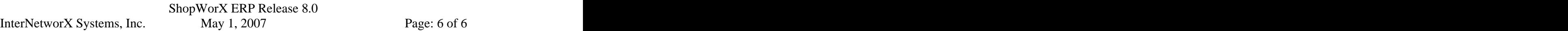

- Customer or Prospect Number
- Customer or Prospect Name
- Part Number
- RFQ Number
- Contact Name
- Prepared By **Exercise 2018**
- Quote views:
	- $\blacksquare$ Quote **Quote** and *Quote* and *Quote* and *Quote* and *Quote* and *Quote* and *Quote* and *Quote* and *Quote* and *Quote* and *Quote* and *Quote* and *Quote* and *Quote* and *Quote* and *Quote* and *Quote* and *Quote* and
	- Customer
	- Ship-To
	- $\blacksquare$ Notes and the second second second second second second second second second second second second second second second second second second second second second second second second second second second second second secon
	- $\blacksquare$ All lines
	- $\blacksquare$ Estimates
	- $\blacksquare$ Customer Orders
- Estimate views:
	- Estimate the contract of the contract of the contract of the contract of the contract of the contract of the contract of the contract of the contract of the contract of the contract of the contract of the contract of the c
	- $\blacksquare$ All Estimate Steps
	- Worksheet **Worksheet**
	- Options and the contract of the contract of the contract of the contract of the contract of the contract of the contract of the contract of the contract of the contract of the contract of the contract of the contract of th
	- $\blacksquare$ Hierarchy

## **Sales**

- Quotes has been added to F6=Views. This view will display the original quote that was used to create the customer order.
- **Shipping (**New menu selection)
	- $\equiv$ The Panorama Shipping/Billing has been split into two separate queries making it easier to find a specific Packing Slip or Invoice while eliminating the confusion that can result from having Packing Slip and Invoice numbers overlap.

- **Billing (**New menu selection)
	- $\overline{\phantom{0}}$ The Panorama Shipping/Billing has been split into two separate queries making it easier to find a specific Packing Slip or Invoice while eliminating the confusion that can result from having Packing Slip and Invoice numbers overlap.
	- New Views have been added to display RMAs issued for an invoice and RMAs issued for an invoice line item.
	- Fixed: The contract of the contract of the contract of the contract of the contract of the contract of the contract of the contract of the contract of the contract of the contract of the contract of the contract of the con
		- $\blacksquare$ Reprinting an Invoice from history did not work when the User requested a test pattern to be printed.
- **Sales Charts (**New menu selection)
	- The Sales Analysis Charts have been added to the Panorama menu for easy  $\overline{\phantom{0}}$ access.

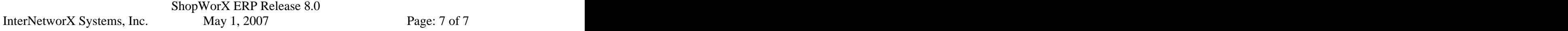

## **Manufacturing**

- A read-only version of the graphical scheduling Gantt chart has been added to the F6=Views of a Shop Order.
- **Labor Charts (**New menu selection)
	- The Labor Charts have been added to the Panorama menu for easy access.  $\equiv$

## **Purchasing**

 $\equiv$ The "Drop Ship" field has been removed.

#### **Purchasing Charts(**New menu selection)

The Purchasing Analysis Charts have been added to the Panorama menu for easy  $\equiv$ access.

#### **Inventory**

- Warehouse Transfer Orders are now displayed in the detail for On-Order, Committed, and Available.
- The Alternate Part Number view has been changed to display the warehouse quantity on-hand instead of the total quantity on-hand at all warehouses.
- Fixed: The state of the state of the state of the state of the state of the state of the state of the state of the state of the state of the state of the state of the state of the state of the state of the state of the sta
	- $\blacksquare$ The Part Number Find by Inventory Description would generate an error 16 when the number of records searched exceeded a particular limit.
	- Other Panorama views were limiting the data displayed to a single warehouse when the application was launched using F11=Actions.

## **Transfer Orders (**New menu selection)

- Find Transfer Orders by:
	- Order Number
	- From Warehouse **From Warehouse**
	- To Warehouse
	- Part Number
	- Requested by **Exercise 2.1 Secondary 1986**
- Views:
	- Order  $\blacksquare$
	- $\blacksquare$ To Warehouse
	- From Warehouse **From Warehouse**
	- $\blacksquare$ Notes
	- All lines
	- Image $\blacksquare$
- Shipment/Receipts
- Order Totals

## **General Ledger**

- Fixed: The contract of the contract of the contract of the contract of the contract of the contract of the contract of the contract of the contract of the contract of the contract of the contract of the contract of the con
	- The Period Detail F5=Find did not always display a description for entries in the Suspense Account.

## **Sales**

## **Quotes**

- New Quotes module provides the following features:  $\overline{\phantom{0}}$ 
	- Create a quote from a Customer Order
	- **•** Create a quote and estimates from a Customer Order
	- Create a quote from another quote
	- Create a quote using the Product Configurator.
	- Create a new Prospect independent of Customers
	- Create Quote Lines using standard pricing tables without requiring an Estimate Number.
	- Create stocking or non-stocking, Make or Buy Part Numbers on the fly.  $\blacksquare$  .
	- Setup Default settings for non-existing Part Numbers
	- Use Quotes to create Quantity Price or Contract Price tables.
	- When creating a new Estimate the multi-level/single-level Process Sheet  $\blacksquare$ rules will be used to create multiple single-level Estimates.
	- New Subcontract Operations file.
	- New Worksheet form with tabbed pages to display:
		- Worksheet quantities
		- Unit Costs
		- Unit Prices
		- Total Costs  $\bullet$
		- $\bullet$ Total Prices
	- Recalculate the Worksheet with existing costs or update all costs within  $\blacksquare$ the Estimate automatically and recalculate the Worksheet.
	- Set specific time offset for calculating historical Work Center rates for  $\blacksquare$ Run and Setup.
	- New Setup>Options:
		- Verify Subcontract Operations
		- Schedule Quotes and the set of the set of the set of the set of the set of the set of the set of the set of the set of the set of the set of the set of the set of the set of the set of the set of the set of the set of the
		- Quote Print Single Line Will print a single line for each part quoted with multiple quantity breaks summarized.
		- Wanted Offset Days  $-$  Used to calculate the default Wanted Date using today's date plus the number of days in this field.
		- Deadline Offset Days  $-$  Used to calculate the default Deadline Date using the Wanted Date plus the number of days in this field.

ShopWorX ERP Release 8.0

- Follow-up Offset Days  $-$  Used to calculate the default Follow-up Date using the Deadline Date plus the number of days in this field.
- Expire Offset Days Used to calculate the default Expiration Date using the Date Entered plus the number of days of days in this field.
- New Rounding rules for the Worksheet pricing.

## **Customer Orders**

- New option to create a Customer Order and Shop Order by copying a Quote and Estimate at the same time.
- When copying a Quote to create a Customer Order the Quote Lines will be displayed as unselected so the User will only have to select the appropriate Quote  $Line(s)$ .
- When copying a Quote to create a Customer Order the Quote status will change to "SOLD" and the Customer Order and Quote will be automatically crossreferenced.
- Document Notes maintenance has been added to the Setup menu.
- Fixed: The state of the state of the state of the state of the state of the state of the state of the state of the state of the state of the state of the state of the state of the state of the state of the state of the sta
	- Customer Order lines created using the Product Configurator were found to be missing the Sales/COS G/L Code.

## **Shipments**

- Fixed: The contract of the contract of the contract of the contract of the contract of the contract of the contract of the contract of the contract of the contract of the contract of the contract of the contract of the con
	- Packing Slips did not update all the component line items correctly when a configured-parent line was partially shipped.
	- Packing Slips did not always copy the Customer Order line's Sales/COS G/L Code.

## **Returns**

- New Returns module (RMA) provides the following features:
	- Create Authorizations by copying an entire invoice from Shipping/Billing History.
	- Create Authorizations by copying selected invoice lines from Shipping/Billing History.
	- Create Authorizations without using Shipping/Billing History.  $\mathbf{u}$  .
	- Returns will be cross-referenced to the invoice in Shipping/Billing History so the same invoice cannot be used for multiple returns
	- When Returns are created using Shipping/Billing History the pricing is copied from the invoice and cannot be changed.
	- $\blacksquare$ When Returns are created using Shipping/ Billing History the quantity returned on any line item cannot exceed the quantity invoiced on that line item.
	- Print Authorizations that can be mailed, faxed, or emailed to the customer.
	- $\blacksquare$ Optionally receive material against an Authorization.

#### ShopWorX ERP Release 8.0

InterNetworX Systems, Inc. May 1, 2007 Page: 10 of 10

- **Print Receiving Acknowledgments that can be mailed, faxed, or emailed** to the customer.
- Establish and track returns by Reason Code.  $\blacksquare$
- Establish and track returns by Action Code.
- $\blacksquare$ Optionally update Inventory in a separate non-nettable Returns Warehouse. A Return Warehouse's on-hand quantity will not be included in the Available calculation, Time-Phase-Availability, or MRP Regeneration.
- Optionally automatically create Credit Memos
- Optionally automatically create a Customer Order for shipping replacements.
- Optionally automatically create Shop Orders for manufacturing  $\blacksquare$ replacements or repairs.
- Optionally charge for replacement parts or send replacements at no charge.

## **Sales Analysis**

- $\overline{\phantom{0}}$ Several new reports and Excel exports have been created for Sales Analysis:
	- Export Customer Comparison
		- An Excel export for comparing Customer Sales between two User specified dates.
	- Export Customer/Part Comparison
		- An Excel export for comparing Part Number sales by Customer between two User specified dates.
	- Export Part Summary
		- An Excel export for comparing Part Number sales between two User specified dates.
	- Export Customer Summary
		- An Excel export for Customers with number of Customer Orders placed and Total Sales between two User specified dates.
	- Product Unit Variance Report
		- This report prints in Part Number sequence and compares this  $\bullet$ year's sales quantity to last year's sales quantity for each period.
	- Part Sales Summary Report
		- $\bullet$ This report prints in Part Number sequence and prints a three year summary of unit sales for each part.
	- Customer/Part Sales Summary Report
		- This report prints in Customer Number sequence and prints a three  $\bullet$ year summary of units and dollars for each part sold to each Customer.

## **Engineering**

## **Bills of Material**

- Fixed: The state of the state of the state of the state of the state of the state of the state of the state of the state of the state of the state of the state of the state of the state of the state of the state of the sta
	- The Bills of Material entry F6=Views BOM inquiry/report has been changed to use Print/Preview for displaying the report.

## **Process Sheets**

- Process Sheets has been changed to allow the use of Subcontract Operations.
- A new Subcontract Operations file has been added to the Setup menu.

## **Manufacturing**

## **Enterprise Resource Planning**

A new Part Cost Report has been added to Rough Cut Planning Reports. This report prints in Part Number sequence and will print the planned purchase dollars for each part for each planning bucket.

## **Shop Orders**

- The standard Shop Order F5=Find has been added to the Shop Order prompt in Order entry
- The standard Shop Order F5=Find has been added to the Shop Order prompt in Progressing.
- Document Notes maintenance has been added to the Setup menu.
- Fixed: The state of the state of the state of the state of the state of the state of the state of the state of the state of the state of the state of the state of the state of the state of the state of the state of the sta
	- Ouantities entered in End-Item Completion were not being copied to Progress entry when Standard Cost was in-use.
	- Defined Reports did not reset the action button/function keys settings when the Reprint or Redisplay option was used.

## **Scheduling**

- Graphical Scheduling is only available to Users operating in Windows-mode.
- An activity bar will display to indicate activity is in progress on the server any time shop orders are being scheduled/rescheduled.
- A progress bar will display while the selected data is uploaded to the client.
- A new launch form has been added to graphical scheduling to provide the following options:
	- Reschedule Will allow the schedule to be regenerated prior to displaying any scheduling data.
	- A "New" button has been added to allow changes to the displayed data without returning to the menu.

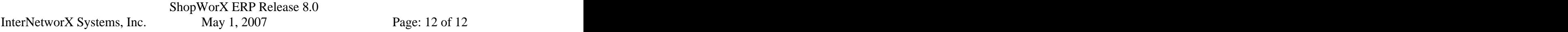

- $View Used$  to select the Shop Order Step display sequence:
	- o Work Center
	- o Shop Order
	- o Project
- Date Range Used to limit the Shop Order Steps displayed to only those that fall within the User selected data range:
	- o Starting Date
	- o Ending Date
- Steps to Display  $-$  Used to include or exclude displaying Steps based on Step Type:
	- o Labor
	- o Parts
	- o Subcontract
	- o Overloaded Will automatically default to display only Labor Steps. Only Steps that fall on a day when the Step's Work Center is loaded to 100% or greater will display.
- Display  $Mode Used$  to limit the data displayed
	- o All
	- o Range
	- o Selections
- *View Selection* Range Used to select a range of Work Centers, Shop Orders, or Projects when the Range Display Mode is selected. The contract of the contract of the contract of the contract of the contract of the contract of the contract of the contract of the contract of the contract of the contract of the contract of the contract of the
	- o Starting *View Selection*
	- o Ending *View Selection*
- $\bullet$  Selections Used to select specific Work Centers, Shop Orders, or Projects when the Selections Display Mode is selected.
- $\bullet$  Display Schedule Button to display the scheduling details.
- Find *View Selection* Button to search for Work Centers, Shop Orders, or Projects based on the selected View.
- Clear All Entries Button to reset all selections to their original settings.
- $\bullet$  Exit Button to Exit the Scheduling Views and return to the previously displayed scheduling data.
- $-$  A "Date"/"Order" button has been added to change the sequence of the displayed data from/to Shop Order Number sequence or to/from Date sequence.
- Double-clicking a Shop Order Step Number will left justify that step on the Gantt chart. The step will stay left justified while using the Time Scale Zoom.
- Scheduling Steps has been added to the Setup button options. This option will  $\equiv$ allow changes to the Step's detail data.
- When a Shop Order's header bar or a Step's detail bar are dragged to left or right of the earliest or latest date/time the calendar will scroll left/right until the bar is dropped.
- A Summary option has been added to the Dispatch Report. The summary option will only print the next occurrence of a shop order within a work center.

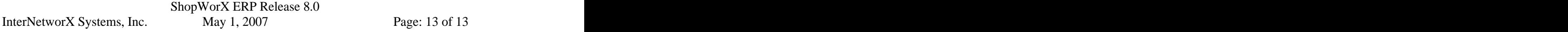

## **Purchasing**

## **Purchasing**

- The standard Shop Order F5=Find has been added to the line item Part Number,  $\equiv$ F11=Action, Copy from a Shop Order option.
- Document Notes maintenance has been added to the Setup menu.
- A "\*\* Quantity Pricing \*\*" indicator has been added to the Vendor Pricing form.

## **Purchasing Analysis**

- An F11=Action has been added to the line item Quantity field to allow the User to enter the quantity in Inventory UM instead of Vendor UM. The program will automatically calculate the Vendor Quantity.
- Charts **Charts**  $\equiv$ 
	- Chart Format:
		- 2 dimensional
		- 3 dimensional
	- Chart Type:
		- Bar **Bar Bar Bar Bar Bar Bar Bar Bar Bar Bar Bar Bar Bar Bar Bar Bar Bar Bar Bar Bar Bar Bar Bar Bar Bar Bar Bar Bar Bar Bar Bar Bar Bar Bar Bar Bar B**
		- Line that the contract of the contract of the contract of the contract of the contract of the contract of the contract of the contract of the contract of the contract of the contract of the contract of the contract of the
		- $\bullet$ Area
		- Step and the step and the step and the step and the step and the step and the step and the step and the step and the step and the step and the step and the step and the step and the step and the step and the step and the s
		- Pie charts
	- Data Sources:
		- **Company Code**
		- Vendor
		- Buyer
		- Product Code **Exercise 2018**
		- **Commodity Code**
		- Ordering Warehouse
		- Part Number **Part Number**
		- Ship-to Warehouse and the state of the state of the state of the state of the state of the state of the state of the state of the state of the state of the state of the state of the state of the state of the state of the s
	- Primary and Comparison Data available:
		- Purchase Order Cost
		- Invoice Cost
		- Cost Variance
		- Received Units **Exercise 2.1**
		- Rejected Units
		- Rejected Percentage
		- On-time Percentage
		- Late Percentage
		- $\bullet$ Average Lead-time
	- Comparison for any two years.
- Vendor Report
- ShopWorX ERP Release 8.0

InterNetworX Systems, Inc. May 1, 2007 Page: 14 of 14

- This year versus last year comparison of purchased parts by Vendor.
- Product Report and the set of the set of the set of the set of the set of the set of the set of the set of the set of the set of the set of the set of the set of the set of the set of the set of the set of the set of the s
	- Twelve month purchase units by Part Number
- Buyer Report
	- This year versus last year comparison of purchased parts by Buyer and Vendor.
- Twelve Month Buyer Report
	- **Twelve month purchase dollars by Buyer and Vendor with this year versus** last year comparisons.
- Warehouse Report
	- Sort by Buyer Code or Product Code within Warehouse
	- For each Buyer Code it prints the Product Codes purchased and the dollars and Units purchased this year versus last year.
	- For each Product Code it prints the Buyer Code purchasing and the dollars and Units purchased this year versus last year.

## **Receiving**

- The Receiving Register will update the Shop Order with negative receipts of lot controlled, cross-referenced parts.
- The Monthly Receiving Report has been changed to a register and will be archived.
- The Monthly General Ledger Receiving Report has been changed to a register and will be archived.
- Fixed: The state of the state of the state of the state of the state of the state of the state of the state of the state of the state of the state of the state of the state of the state of the state of the state of the sta
	- A particular series of keystrokes was found to allow the User to save a new Purchase Order line item without creating a header record.
	- Under certain conditions the Inventory Cost per Unit was calculated incorrectly when the Vendor UM was different from the Inventory UM.
	- Under certain conditions the Purchase Order>Reports>Requirements  $\blacksquare$ report would print erroneous demand history for non-stock parts.
	- The Receiving Register Update was not always updating the Register Date to the Unvouchered detail file.

## **Inventory**

## **Warehousing**

- Create Transfer Orders to order product from one warehouse to be shipped to another.
- Place inventory on-order at the originating warehouse and commit inventory at the shipping warehouse.
- Cross-reference Transfer Orders to Customer Orders and Shop Orders.
- Print Acknowledgment and Order Register at the originating warehouse.
- Print Packing Slip at the shipping warehouse.

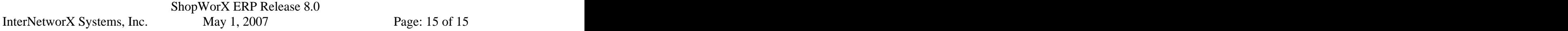

- Create Shipments at the shipping warehouse to move inventory from on-hand to in-transit status.
- Create Receipts at the originating warehouse to move inventory from in-transit to on-hand.
- Track in-transit inventory
- Track warehouse shipments to other warehouses by General Ledger period.
- Track warehouse receipts from other warehouses by General Ledger period.  $\equiv$

## **Production**

- The standard Shop Order F5=Find options have been added to Material Issues.
- Material Issues will automatically create a cross-reference between the purchase order and the shop order for a lot-controlled, buy parts that have been received but not vouchered.
- The standard Shop Order F5=Find options have been added to End-Item Completion.
- Quantity Changes in End-Item Completion will now update Demand History.

## **Cycle Count**

 $\overline{\phantom{0}}$ Count Register Update now updates the transaction cost in the Inventory Transaction History files.

## **Reports**

- A new Obsolete Inventory report has been added. This report will print the additions to on-hand between a User specified date and today's date and print as obsolete the on-hand balance received before the User specified date.
- Fixed: The state of the state of the state of the state of the state of the state of the state of the state of the state of the state of the state of the state of the state of the state of the state of the state of the sta
	- $\blacksquare$ The Actual Cost Report and the Warehouse Valuation Report have been changed to calculate the average/actual value of the inventory based on the lot quantity costed and the lot cost instead of the quantity on-hand and the average cost.

## **Setup**

- Part Number maintenance now allows a Part Number that is active in the Bills of Material to be deleted and archived. The User will be warned that the Part Number has Parents, Components, and/or a Bill of Materials but will allow the User to delete the part. If a part with a Bill of Materials is deleted the part will display as a component in any where-used parent's BOM but may not be changed. The part will display/print as in BOM where-used and will allow drilldowns into its components, if any. The part and its components will not be used in the Standard Cost Build-up or the Enterprise Resource Planning module.
- Fixed: The contract of the contract of the contract of the contract of the contract of the contract of the contract of the contract of the contract of the contract of the contract of the contract of the contract of the con
	- The Low-Level Code file record was not removed when a Part Number record was deleted.

ShopWorX ERP Release 8.0 InterNetworX Systems, Inc. May 1, 2007 Page: 16 of 16 **•** Problems found in the Automatic Serial Number Assignment logic have been fixed.

## **Accounting**

## **Customer Billing**

- Document Notes maintenance has been added to the Setup menu.
- Fixed: The state of the state of the state of the state of the state of the state of the state of the state of the state of the state of the state of the state of the state of the state of the state of the state of the sta
	- $\blacksquare$ The Suspended Invoice Register now locks the Customer Billing Index to prevent another User from printing the standard Invoice Register at the same time.

## **Accounts Receivable**

- $-$  A new "R" Release status has been added to the Credit Status options. The "R" code will cause a Customer Order to be released from Credit Hold and the Credit Check will never put the order back on Credit Hold automatically.
- Service Charge Debit Memo creation programs have been updated to include all lines of address for bill-to and ship-to including city, state, location, and attention, and update Who based on the User Updating the Register. The logic to utilize the Terms file has been added.
- Document Notes maintenance has been added to the Setup menu.

## **Accounts Payable**

- Voucher Receivers line item entry the F2=Save has been changed to return focus to the P/O line number field, the F4=Save and New will advance to the next line and return focus to the Quantity This Invoice field.
- The Monthly Purchase Price Variance Report has been changed to a Register and will be archived.
- Fixed: The state of the state of the state of the state of the state of the state of the state of the state of the state of the state of the state of the state of the state of the state of the state of the state of the sta
	- The Purchase Price Variance Register Update did not recalculate a part's average cost when there was a variance.
	- If the Vendor was changed on a Manual Check it was not saved.
	- The Manual Check Register was not saving all of the Voucher dates in the A/P History files.

## **Payroll**

- An automatic file upload capability has been added for electronically filing the Wisconsin and Illinois Unemployment Wage File.
- Direct Deposit Sequence Number is now consistent with the Check Printing
- - Fixed: The state of the state of the state of the state of the state of the state of the state of the state of the state of the state of the state of the state of the state of the state of the state of the state of the sta The Payroll Earnings Register was not totaling correctly for Weekly Employees.
		- Update Salary Time Cards did not skip terminated employees.

## ShopWorX ERP Release 8.0

InterNetworX Systems, Inc. May 1, 2007 Page: 17 of 17

- Update Salary Time Cards calculated the withholding tax incorrectly for non-weekly Pay Cycles.
- $\blacksquare$ Update Labor Time Cards calculated the withholding tax incorrectly for non-weekly Pay Cycles.
- Bonus and Special Pay Cycles did not calculate the correct tax withholding.
- $\blacksquare$ Time Cards tax calculation was incorrect for all pay cycles except Weekly.

## **General Ledger**

- The Update Statements program has been combined with the Print Statements  $\equiv$ program to reduce the number of steps required to generate financial statements.
- Fixed: The contract of the contract of the contract of the contract of the contract of the contract of the contract of the contract of the contract of the contract of the contract of the contract of the contract of the con
	- The Journal Report and Trial Balance did not always print a description for entries in the Suspense Account.

## **Cost Accounting**

- Fixed: The state of the state of the state of the state of the state of the state of the state of the state of the state of the state of the state of the state of the state of the state of the state of the state of the sta
	- The Standard Cost Build-up will not roll-up costs from lower level components if the parent part's Make/Buy code is Buy.
	- The Actual Cost Report and the Warehouse Valuation Report have been changed to calculate the average/actual value of the inventory based on the lot quantity costed and the lot cost instead of the quantity on-hand and the average cost.

## **System**

## **Switches**

- Switch 18 REGISTERS ALLOWED TO DISPLAY has been changed to Reserved (Y).

## **Resets**

- Fixed: The state of the state of the state of the state of the state of the state of the state of the state of the state of the state of the state of the state of the state of the state of the state of the state of the sta
	- When using Lot for Lot Costing, Suspended Invoicing, and End-Item Completion the Inventory>Warehouse reset did not calculate the correct on-hand quantity.
	- A potential endless-loop in the Inventory Transaction History reset.
	- The Sales Analysis Reset program was updating Packing Slip line items when the Packing Slip number was the same as any historical Invoice number.